# AEDT Knowledge Base

This document is the [active] collection of known issues and workarounds for shared user support. For additional information and references, see the AEDT Support website.

- [https://aedt.faa.gov](https://aedt.faa.gov/)
- E-mail: [aedt-support@dot.gov](mailto:aedt-support@dot.gov)

## **Frequently Asked Questions**

#### **Installation**

#### **1. Does AEDT require administrative rights in order to be used?**

Yes, AEDT requires administrative privileges for both installation and execution of the software. There is currently no workaround for this as AEDT requires creating and registering Component Object Model (COM) components into the Windows Registry, which Microsoft now requires administrative privileges to perform.

## **2. How can I upgrade to the AEDT 3c release from a previous AEDT release (AEDT 2d)?**

Instructions on how to install AEDT 3c or update to 3c from a previous version of AEDT are documented in Section 5.2 of the Installation Guide.

- Existing user-created studies need to be upgraded to the current version in order to use them in AEDT 3c.
- It is strongly recommended to select the "Backup study and upgrade" option to preserve a copy of the existing study database before upgrading.
- After upgrading a user-defined study, reset and re-run the existing metric results in the study.

#### **3. Can multiple AEDT versions be installed on the same machine?**

Starting with AEDT 2c SP2 release, side by side installation is supported. This means you can install AEDT 2c SP2 on a computer that already has an earlier version installed (e.g., 2c SP1, 2c, 2b SP3). The AEDT databases from two different versions can be installed on the same database server, but on two separate SQL Server instances.

#### **4. What version of Microsoft Windows Operating Systems does AEDT support?**

The supported operating systems for AEDT 3c are Microsoft Windows 10 and Windows Server 2016. Microsoft Windows 7 and Windows Server 2012 are no longer supported.

#### **5. What version of Microsoft SQL Server does AEDT support?**

The supported Microsoft SQL Server versions for AEDT 3c are Microsoft SQL Server 2012 and SQL Server 2017. The free Express Edition of Microsoft SQL Server 2012 and 2017 are available for download from the AEDT Support website with your AEDT purchase.

### **6. Are there any limitations with the SQL Server Express edition?**

The SQL Server Express (a free edition of SQL Server) has the following limitations:

- Limited to the lesser of one socket or four cores
- Maximum memory for the database engine is 1 GB
- Maximum database size is 10 GB per database

As specified in the AEDT System Requirements, using the SQL Server Standard Edition or higher is strongly recommended for running large studies.

### **7. Is AEDT compatible with ArcView 10.3 (ArcGIS for Desktop Basic)?**

Yes, they can reside on the same machine. AEDT uses ArcGIS Runtime for WPF (version 10.2.5) which runs standalone and doesn't interfere with any other version of ArcGIS.

#### **8. Can AEDT run in a virtual machine (VM)?**

Yes, AEDT can run in a VM. The VM can run on any version of Windows on the physical machine as long as the VM software can support Windows 10/Windows Server 2016 and SQL Server 2012/2017.

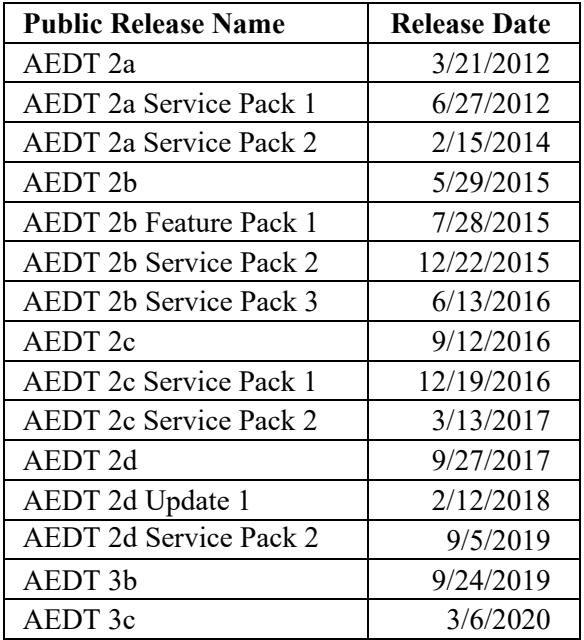

### **9. What are the different public releases of AEDT?**

#### **Database**

### **10. Does the AEDT 3c application comply with the European standards?**

The noise, aircraft flight profile and flight path computation methodologies implemented in AEDT Version 3c are compliant with European Civil Aviation Conference (ECAC) Doc 29 (4th Edition) "Report on Standard Method of Computing Noise Contours around Civil Airports" and the International Civil Aviation Organization (ICAO) Doc 9911 (2nd Edition), "Recommended Method

for Computing Noise Contours Around Airports". Please note that the European legislation, Commission Directive (EU) 2015/996 is a duplication of ECAC Doc 29 as a noise modeling method.

#### **11. What versions of the BADA and ANP are used in AEDT?**

- AEDT 3c uses the Base of Aircraft Data (BADA) 3.15, BADA 4.2, Aircraft Noise and Performance (ANP) database 2.2, and ICAO Emissions Databank 26b.
- AEDT 3b uses the Base of Aircraft Data (BADA) 3.14, BADA 4.2, Aircraft Noise and Performance (ANP) database 2.2, and ICAO Emissions Databank 25a.
- AEDT 2d uses the Base of Aircraft Data (BADA) 3.13.1 and Aircraft Noise and Performance (ANP) database 2.1.

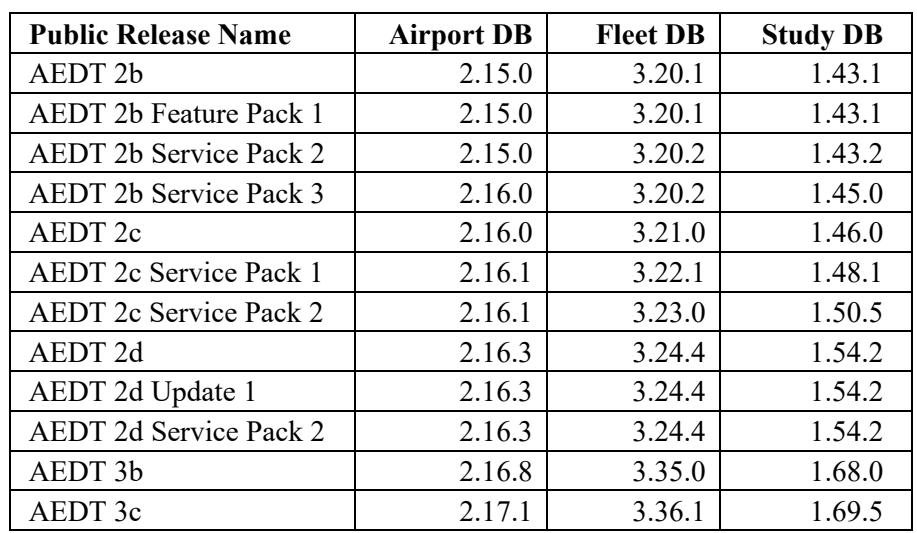

#### **12. What are the AEDT system database versions for AEDT releases?**

The database version information is stored in the dbo.DB\_VERSION table of AEDT databases.

## **13. Will AEDT have flight profiles already pre-loaded?**

Standard SAE-AIR-1845 flight profiles are already pre-loaded.

## **14. Are SIDs and STARs already loaded?**

No, SIDs (Standard Instrument Departures) and STARs (STandard Arrival Routes) are not loaded into the AEDT database.

#### **15. Is it possible to reduce the size of AEDT study database after running the study?**

When you run metric results in a study, the database size expands as results are generated and saved to the database. If there are obsolete results in your study, it is possible to shrink the database by deleting them. To do this, first reset and/or delete obsolete metric results; then click Delete Obsolete Results button in AEDT. In SQL Server Management Studio, right-click on the study database, and click *Tasks*, *Shrink*, *Database*.

#### **16. Can an AEDT 2a study database be upgraded to the latest AEDT version?**

Yes, conversion of AEDT 2a studies to AEDT 2b is supported through the stand-alone AEDT 2a to 2b converter. Please refer to the "Upgrading AEDT 2a Study Database to AEDT 2c" tool on the AEDT Support website, [Downloads page.](https://aedt.faa.gov/Restricted/Downloads.aspx) Once a study is upgraded to the AEDT 2b study version (1.43.1), upgrade that study in AEDT 3c to upgrade it to the latest AEDT study version.

#### **Receptor Set**

#### **17. What is the default height for a grid receptor?**

The default height for a grid receptor is 4 feet for noise and 1.8 m for emissions dispersion. These default values cannot be changed.

### **18. Do I need to enter the receptor elevation?**

The user should set the elevation of the receptor. This is typically set to the elevation of the airport, but it could be set at another, user-defined, elevation.

Studies for geographies with significant topography should use terrain data. The receptor elevation is then set to the terrain elevation at the receptor's lat/lon (or  $x/y$ ). In regions where topography is relatively flat, use of terrain data is not required for environmental studies of FAA actions.

If there is uncertainty in the use of terrain and its potential influence on noise exposure in a specific study, the analyst should coordinate with the appropriate reviewing authority. For more information concerning NEPA studies, please refer to the section on "Use of terrain information" in the *[Guidance](https://aedt.faa.gov/Documents/guidance_aedt_nepa.pdf)  [on Using the Aviation Environmental Design Tool \(AEDT\) to Conduct Environmental Modeling for](https://aedt.faa.gov/Documents/guidance_aedt_nepa.pdf)  [FAA Actions Subject to NEPA](https://aedt.faa.gov/Documents/guidance_aedt_nepa.pdf)* document.

#### **19. What types of terrain data are supported in AEDT?**

AEDT supports Grid Float, 3CD, and DEM terrain data types. There is a bug where 3CD terrain files are not automatically converted to grid float format. A workaround is to

- Use GridFloat files instead; or
- Use 3CD files, but directly update the [RUN\_OPTIONS] table in the study database. Change the [TERRAIN\_FILE\_TYPE] column value to  $0$  (zero), then run metric result.

#### **20. What is a dynamic grid? How is it different from recursive grid in INM?**

The benefit of dynamic grid is that the user does not need to know the geographic extent of the region of interest. To use dynamic grid in AEDT, the user defines a small starting grid and the grid is automatically expanded until the desired contour level is closed. The dynamic grid is used to accomplish the same result as the INM recursive grid – improve contour fidelity and resolution and to reduce processing time. The major difference between the recursive grid and the dynamic grid is:

- Starting grid of recursive grid is defined for the final extents of the grid and works inward.
- Starting grid of dynamic grid starts small and expands outward until the desired contour level is closed.

The current limitations of the dynamic grid feature are:

• Annualization weightings are not applied to noise metrics processed with dynamic grids

- Distributed processing cannot be used to run metric results with dynamic grid.
- RunStudy batch tool cannot be used to run metric results with dynamic grid.
- Runtime for running metric results with dynamic grid cannot be estimated.

### **21. What is the best practice for defining a starting grid for dynamic grid?**

Improperly chosen starting grid and dynamic grid preferences can produce unexpected results and/or long run time. Below are general guidelines. Please note that the dynamic grid settings may need to change depending on study.

For starting grid:

- Use a 2x2 grid  $(X/Y \text{ count} = 2)$
- Set the resolution to 0.5 nmi  $(X/Y \text{ spacing} = 0.5 \text{ nmi})$
- Place the grid in the airport origin (or centered on runways)

For dynamic grid preference settings:

- Refine level limit  $= 1$
- Minimum closed contour value  $= 65$  dB
- Dynamic grid algorithm = Linear INM Legacy
- Refine tolerance  $= 0.2$  dB

Running the dynamic grid metric result with the above guidelines will produce a low resolution contour, but will provide a starting point for contour size and runtime. It is recommended to review results and adjust the settings as necessary to produce the desired resolution contour. For example, the refine level limit could be increased to 2 or 3. A large refine level limit and a small tolerance value will result in more grid points and higher-fidelity contours, but a longer run time.

#### **22. Is there a way to define receptor grid sets with airport as the center?**

Yes, AEDT supports using offsets for receptor sets with airport as the grid origin.

#### **23. Does AEDT provide an option to define a polar grid?**

AEDT does not support the definition and use of polar grids.

#### **24. How can I view and update the RECEPTOR table, LOCATION column?**

The RECEPTOR table, LOCATION column is a SQL Server geography type column. The following sample statement can be used view the lat/long/elevation data stored in the LOCATION column.

SELECT \* ,CONVERT(varchar(max),[LOCATION]) as location\_point ,LOCATION.Lat as lat ,LOCATION.Long as long ,LOCATION.Z as elevation FROM [STUDY\_INM].[dbo].[RECEPTOR]

The following sample statement can be used update the lat/long/elevation data in the LOCATION column:

#### UPDATE [STUDY\_INM].[dbo].[RECEPTOR]

SET LOCATION = geography::STPointFromText('POINT(-122.374843 37.619002 11.5)', 4326) WHERE RECEPTOR ID=8

#### **Noise**

### **25. Can I create a user-defined noise metric in AEDT?**

Yes, AEDT supports creating user-defined (custom) noise metrics and using them to generate noise results. However, please note that the following features are not currently supported for user-defined noise metrics:

- Detailed noise report
- Time audible user-defined noise metrics

### **26. Is it possible to view or access the spectral class data in AEDT? Can I add user-defined spectral noise classes or is there a way to load different spectral data?**

AEDT spectral class data are not directly accessible in the AEDT GUI or through SQL.

- Information on the spectral class data developed prior to 1999 can be found in the following report: "Spectral Classes for FAA's Integrated Noise Model Version 6.0, December 1999, Letter Report: DTS-34-FA065-LR1," which is available at <https://rosap.ntl.bts.gov/view/dot/9605>
- Spectral class data from 1999 to the present are available from the ICAO Aircraft Noise and Performance Database managed by Eurocontrol, and found on-line at: <https://www.aircraftnoisemodel.org/>

AEDT does not support adding/importing user-defined spectral data.

## **27. Why does AEDT use different proxies than the Aircraft Noise and Performance (ANP) Database for certain aircraft?**

For example, in AEDT the noise proxy for Dassault F900 is either COMJET or CNA750; but in the ANP v2.1 database, the proxy is EMB14L. AEDT takes guidance from ANP database assignments but does not exclusively rely on those mappings as it aims to find a balance between modeling performance for both noise and emission studies. On the performance side, weight and thrust are important factors but AEDT operations must accommodate studies scaling from a single airport to global.

### **28. Is it possible to model noise from other airport sources (GSE, on-road vehicles, APUs, etc.)?** No, those sources are only included for emissions modeling.

#### **Emissions**

#### **29. What is the mixing height used in AEDT?**

Users have the option to change the mixing height for emissions inventory (3000 ft is the default). For emissions dispersion, mixing height is fixed at 3000 ft; and dispersion is not processed above 3000 ft.

The mixing height values in the Airport database came from the EPA (see link below), however this source is considered outdated and therefore values for the mixing height included in the Airport database are not used in calculations.

<http://www.epa.gov/ttn/scram/mixingheightdata.htm>

#### **30. Can emissions be reported below mixing height by AEDT?**

Yes, below mixing height is one of AEDT's standard reporting regimes. AEDT supports flight performance modeling and analysis for runway-to-runway flight tracks and operations.

**31. Is AEDT capable of calculating aircraft emissions above mixing height or 3,000 feet?**

Yes, fuel burn and emissions are computed for all phases of flight that are modeled in AEDT.

#### **32. Can I run a noise study without running emissions, or vice versa?**

Yes, noise and emissions outputs can be run together in one metric result or run independently from each other in separate metric results.

#### **33. Is there a way to get detailed segment-level trajectories?**

The following options are available:

- The *Flight Performance* Report *Flight Segment* tab displays the segment-level flight performance data.
- The *Emissions Report – Operations Detail* displays the segment-level emissions data.
- Store the segment-level emissions results to the [RSLT\_EMISSIONS\_SEGMENT] table in the study database. To populate the [RSLT\_EMISSIONS\_SEGMENT] table:
	- 1) Close AEDT.
	- 2) Open the *C:\Program Files\FAA\AEDT\AEDT.exe.config* file, change the following key to true, and save the file.

<add key="EmissionSegmentResultToTable" value="true" />

- 3) Define a metric result, and select "Segment" as the Emissions storage option.
- 4) Run the metric result. Please note that when this key is set to true, the "Operations Detail" Emissions Report is no longer viewable in the GUI. Saving emissions results to this table only works for the fixed-wing and not helicopters.

## **34. The "Aircraft Engine Testing" is not listed in the Create Non-Aircraft Operations wizard. How can I model aircraft engine testing?**

The "Aircraft Engine Testing" which is listed in the Equipment tab, Non-Aircraft screen is a template for creating user-defined ones. Follow these steps to create a user-defined aircraft engine testing:

- 1) Go to the Equipment tab, Non-Aircraft screen.
- 2) Select the "Aircraft Engine Testing" and click Copy.
- 3) Rename it.
- 4) Select an engine to model and enter times.
- 5) Click Save.
- 6) This user-defined aircraft engine testing will be listed in the Create Non-Aircraft Operations wizard.

### **Emissions Dispersion**

#### **35. Are there recommendations for running an annual emissions dispersion study?**

- Use an SSD drive. SSDs are significantly faster than traditional hard drive storage. Users will need to ensure that the study database files are either created, restored or moved to the SSD drive.
- Ensure that there is enough disk space. For example, the study database size can grow beyond 200 GB after running an annual dispersion modeling for a large U.S. airport.
- Use the Microsoft SQL Server Standard Edition or higher.
- Limit the SQL Server's Maximum server memory setting to 25% 50% of the RAM (see the AEDT Installation Manual, Section 5.2.6). This only applies to standalone configurations where the AEDT application and the database server are located on the same machine.
- After running a long-running emissions or emissions dispersion metric result, make sure to restart the SQL Server service. This will release and reset memory usage by the SQL Server.
- Create multiple operation groups for aircraft operations. Having multiple operation groups instead of one very large group reduces AEDT's memory usage.
- Do not check the "Calculate speciated organic gases" option when creating an emissions dispersion metric result. Checking this option significantly increases the runtime and memory usage.
- Do not check the "Align runway sources" and the "Align airborne sources" settings in the Study tab, Preferences, Emissions Dispersion screen. Unchecking these two options will reduce runtime. In addition, these two settings are applicable when only one runway exists in an airport.

#### **36. What kind of weather data are needed in order to do emissions dispersion modeling?**

Hourly surface weather and upper air weather data are needed to run AERMOD. High fidelity, average, or ISA weather files cannot be used for emissions dispersion. The following raw weather data files can be used:

- Hourly surface weather: CD144, HUSWO, ISHD, SAMSON, SCRAM, TD3280
- Upper air weather: FSL ASCII, TD6201

AERMET will convert the UTC weather data to local time of the airport when the raw weather data is processed to produce two .MET, .SFC, and .PFL files.

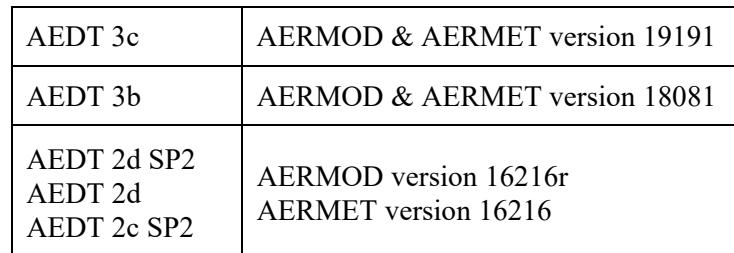

#### **37. What version of AERMOD and AERMET does AEDT use?**

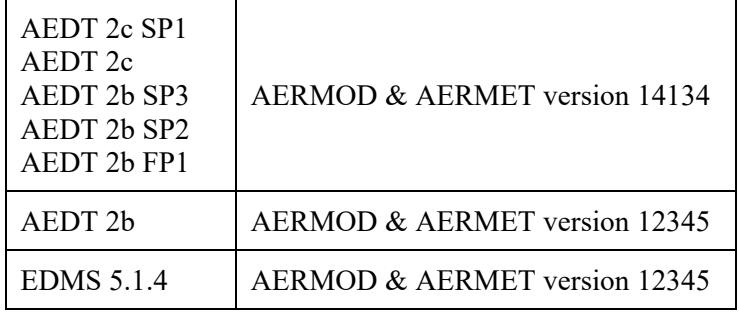

#### **38. How does AEDT work with MOVES results?**

The emissions inventory and emissions dispersion results from the EPA MOVES (Motor Vehicle Emission Simulator) can be integrated into AEDT. Please refer to the AEDT User Manual and the "AEDT Supplemental Manual: Using MOVES with AEDT" document for more information.

#### **39. Does AEDT support using terrain for emissions dispersion?**

For emissions dispersion, AEDT assumes flat terrain and does not support importing terrain data. Terrain is used in noise calculations in AEDT. Note that the terrain settings in the *Definitions* tab are applied to noise calculations only.

- **40. Can aircraft operations on dispersed tracks be used for emissions dispersion modeling?** Dispersed tracks are not supported for emissions dispersion modeling.
- **41. Can sensor path operations be used for emissions dispersion modeling?** Sensor path operations are not currently supported for emissions dispersion modeling.
- **42. Can the Distributed Processing be used to run emissions dispersion metric results?** Distributed processing is not supported for running emissions dispersion metric results.
- **43. Can the Distributed Processing be used to run metric results with the "Delay & Sequencing Model on Taxi" option?**

Distributed processing is not supported for running metric results with Delay & Sequencing Model.

- **44. Does AEDT model taxi times for Touch-and-Go (TGO) operations and circuit operations?**  No, AEDT does not model taxi times for Touch-and-Go (TGO) operations and circuit operations. TGO operations are not navigated through a taxi network (i.e., they do not get a taxi path in their performance results). A TGO operation merely serves to hold off departure operation from entering a runway when a touch-and-go operation is landing.
- **45. Can the Delay, Sequencing, and Queuing Sequencing Model (DSQM) be applied for Touchand-Go (TGO) operations and circuit operations?**

As mentioned in FAQ #42, AEDT does not model taxi times for TGO and circuit operations. In addition, DSQM cannot be used to dynamically assign runway end and track for these two operation types. AEDT will not process these two operations types if DSQM option is selected.

## **Aviation Environmental Design Tool March 2020** March 2020

### **ASIF (AEDT Standard Input File)**

#### **46. Is there a tool for producing ASIF files?**

Legacy INM/EDMS studies can be imported into AEDT from the AEDT user interface. Also, external converter tools for converting INM/EDMS studies to ASIF are provided with AEDT installation. For more information, please refer to the Appendix C – External Converter Tools in the AEDT User Manual and the AEDT Supplemental: Quick Start Tutorial. Manual editing of the ASIF file may be necessary in order to successfully import the file.

#### **47. Can I import a Noise Integrated Routing System (NIRS) study into AEDT?**

The NIRS to ASIF (NIRS2ASIF) Converter tool can convert a NIRS study into ASIF format, which can then be imported into AEDT. The NIRS2ASIF Converter tool is available on the AEDT Support website, [Downloads page.](https://aedt.faa.gov/Restricted/Downloads.aspx)

#### **48. Can an AEDT study be exported to ASIF format?**

Individual aircraft examples can be exported from the *Equipment* tab but complete study contents cannot be exported as one unit.

### **49. Is there a sample ASIF file?**

A set of sample ASIF XML files are located in the AEDT installation directory under the *Examples* sub-folder (e.g., *C:\Program Files\FAA\AEDT\Examples)*.

## **50. How can I validate an ASIF XML file?**

ASIF schema is defined by the series of XML schema definition files (.XSDs) located under the *Examples* folder. Use the AEDT *Study* tab > *Import* > *ASIF* or the *Study* tab > *Partial Import* functions to validate a given ASIF data set. Validation errors will be reported in the AEDT log file.

#### **51. Does AEDT use the <speed> value under the <trackNode> element in ASIF?**

AEDT will ignore speed input except when associated with sensor path points outside the terminal area (i.e. above 10,000 feet AFE for the departure portion of the sensor path; above 6,000 feet AFE for the arrival portion) or fixed point profiles.

#### **Data Import/Export**

## **52. What is the format of the NMPlot grid file (.grd) used in the Metric Result Import/Export feature?**

The AEDT grid file is based on the ASCII version of the NMGF (Noise Model Grid Format). Please note that not all the NMGF specifications are supported by AEDT. The NMGF is documented here: <http://wasmerconsulting.com/nmgf.htm>

AEDT supports the following NMGF data point specifications: DPAL, GRID, and SUBG. In the DPAL section, locations must be specified in longitude and latitude. AEDT does not support using Cartesian coordinates to specify locations for the DPAL data point specification.

## **53. When using the "Save as Shapefile" feature, are there any restrictions in naming the map layer?**

When exporting to shapefile, remove any characters that are not alphanumeric character or an underscore. The following Esri FAQ page summarizes the problem: <http://support.esri.com/cn/knowledgebase/techarticles/detail/23087>

## **54. Do GIS layers need to be defined in decimal degrees or UTM before importing into AEDT or does AEDT project an imported layer in other coordinates?**

Either projection (UTM or lat/lon) can be used, but NAD83 or WGS84 datum is required.

#### **55. Are there any capabilities to import from or export to CAD files?**

No. However external converters may be available to do the conversions as needed. Note that currently, ESRI does have an "ArcGIS for AutoCAD" product, and other third party conversion tools may also be available as well.

#### **56. Is there a way to generate the Population Exposure Report for airports outside of US?**

The Population Exposure Report only works with the US Census data. For international users, one possible option is to generate and export noise contours from AEDT as a shapefile, then overlaying that against population data in a separate GIS tool.

Another option is to use the population point receptors in AEDT. The sample study, STUDY\_NIRS, has metric results #1 and #2 which use population receptors. Run the metric result #1 and view the receptor set layer attributes – noise level and population count at each receptor point are displayed.

Creating population point receptors in the AEDT GUI is not supported, but they can be imported via ASIF. A sample ASIF file is below – it has two location points with population count ( $\le$ count $\ge$ ). The stateFips, countyFips, blockId, and bnaId fields do not need to be filled.

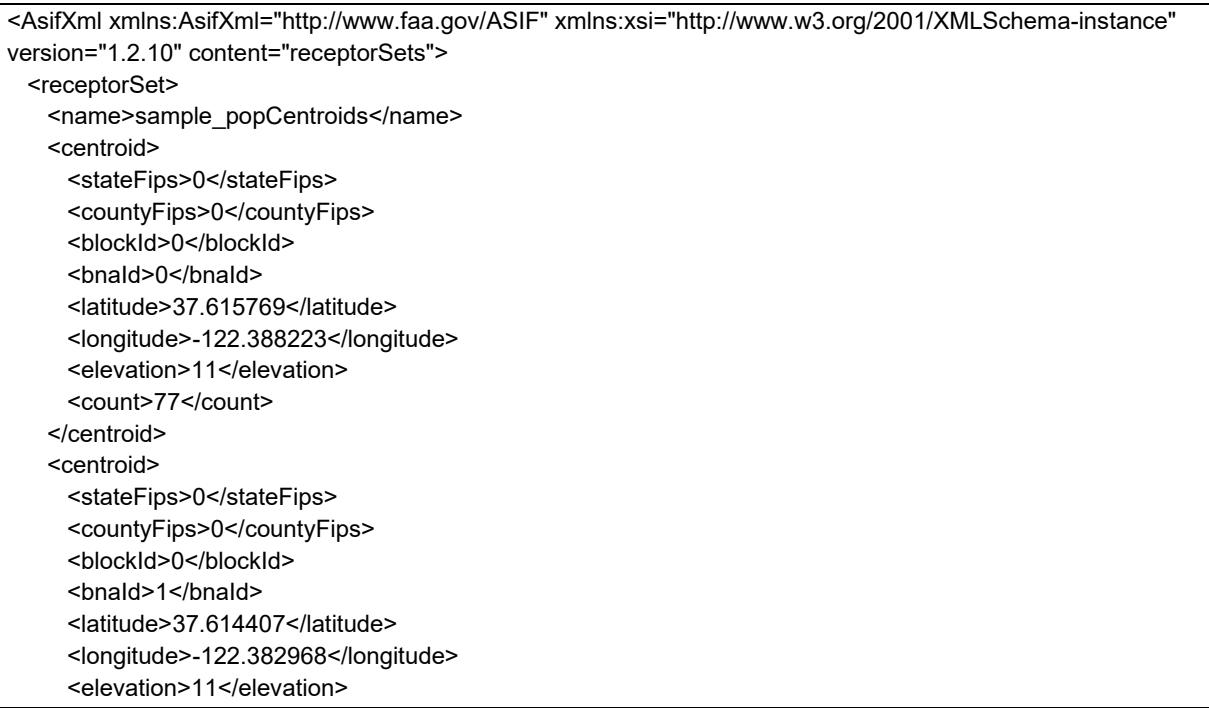

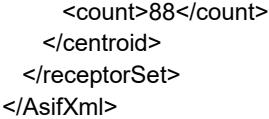

After you import the population receptor into AEDT, it will be displayed in the *Define Metric Results* wizard, *Choose Receptor Sets* screen.

#### **Weather**

**57. For average annual weather, does AEDT take the weather data of the closest airport for modeling aircraft performance?** 

AEDT uses the International Standard Atmosphere (ISA) model to lapse weather data of the closest airport at different flight altitudes.

#### **58. Is a study boundary required when using high fidelity weather data?**

A rectangular study boundary is required in order for AEDT to process RUC/RAP, GEOS, or NCAR weather. It is not required for using the MERRA-2 or WRF weather. The study boundary should be larger than the flight tracks being modelled (usually 100 nmi beyond the track). A study boundary can be created by clicking the *Edit* button in the *Metric Results* tab, *Study Boundary* ribbon group.

**59. Why does my flight fail using high fidelity weather when it was flown successfully using average annual weather?**

When high fidelity weather is used, some operations may fail because they are not able to fly the specified path under certain atmosphere conditions.

#### **60. Is it possible to create user-defined weather in AEDT?**

Yes, see the *Definitions* tab > *Weather*.

#### **61. Can AEDT accept GRIB1/2 weather data?**

While AEDT supports certain specific data products that are in the generic GRIB format, those data products (RUC and RAP) that are available are in the U.S./North American geographical space only.

#### **62. Does AEDT support RAP data?**

Rapid Refresh (RAP) data is the next-generation version of the RUC and officially replaced RUC in May 2012. AEDT supports RAP (13 km and 20 km horizontal resolution). Note that the grid and covered region may be different between RUC and RAP. The following document describes the differences between RUC and RAP in detail. [http://ruc.noaa.gov/pdf/RAPbrief.NCEP-Dir-](http://ruc.noaa.gov/pdf/RAPbrief.NCEP-Dir-20Mar2012.pdf)[20Mar2012.pdf](http://ruc.noaa.gov/pdf/RAPbrief.NCEP-Dir-20Mar2012.pdf)

#### **Sensor Path**

- **63. Does AEDT do any internal smoothing of radar track inputs to eliminate altitude aberrations?** AEDT does smooth and filter altitude and speed values given in input trajectory data specifically for sensor path operations. Geographic location information from the input trajectory data is not changed. The smoothing and filtering process is as follows:
	- 1) Discard points that exceed the BADA global longitudinal acceleration limit.

- 2) Discard points that exceed the BADA global normal acceleration limit.
- 3) Perform exponential smoothing of the remaining altitude and speed values in the forward and reverse directions.
- 4) Points are reduced to locations where acceleration or climb angle is within the range of 130% to 70% of the average.

#### **64. Are there any requirements for sensor path points?**

- Sensor path operations in AEDT require at least two points in the terminal area (below 10,000 ft AFE) at both ends of the flight.
- Consecutive sensor path points at the same geographic location can lead to the NaN (not a number) exception.

### **65. Which fields are required or optional for the <sensorPath> element in ASIF?**

- The <speed> field is specified as an optional element in the ASIF schema, but it is necessary in order to import the ASIF file.
	- o The <speed> field in each <sensorNode> is used in calculation, but only above 10,000 ft AFE on the departure end and 6,000 ft AFE on the arrival end – i.e. only in the BADA regime.
	- o Below that altitude, the calculations are handled via the same SAE AIR 1845 mechanism used for altitude controls. So input altitudes are followed, but speeds are defined by the corresponding ANP procedure chosen for the particular flight operation, not the speeds given for each sensorNode.
- The <messageTime> field is not used in the calculation, and it does not need to be adjusted.
- The <thrust> values are ignored. AEDT calculates its own thrust values which represent the thrust required to fly the smoothed and filtered input data as determined by the SAE AIR 1845 model at altitudes within the terminal area and BADA at altitudes outside the terminal area.

## **Fixed Point Profiles**

## **66. Are there any requirements for using fixed point profiles?**

In order to get correct noise output from AEDT, the units for user-defined fixed point profile thrust values must match those for the corresponding NPD data for the aircraft type being modeled. For large commercial aircraft, this is generally net corrected thrust per engine in pounds.

When importing fixed-point profiles via ASIF, the point number must start at 1 and the numbers must be consecutive.

#### **67. Can I model runway-to-runway operations using fixed point profiles?**

No, this is not supported in AEDT. Only single-airport operations (i.e. just an arrival or just a departure) are supported using fixed point profiles.

## **68. Are flight operations using fixed point profiles affected by weather?**

No, the fixed point profiles are always completely insensitive to atmospheric conditions/weather. The flight operations using fixed point profiles will follow your input location, speed, altitude, and thrust data exactly to calculate flight performance.

### **User-Defined Aircraft**

#### **69. What are the steps to create a new user-defined flight profile for an aircraft?**

AEDT 3c supports adding user-defined procedural profiles to the existing system aircraft and to userdefined aircraft in the GUI Profile Editor. Please refer to the AEDT User Manual and the AEDT Supplemental: ASIF Reference for more information.

#### **Aircraft Substitution**

#### **70. What is the helicopter substitution list for AEDT?**

The following table contains the helicopter substitution list for AEDT. This list is based on the latest substitution list in INM Version 7.0d. This information is provided to assist users in selecting appropriate helicopter substitutions for those helicopters that are not in the AEDT database.

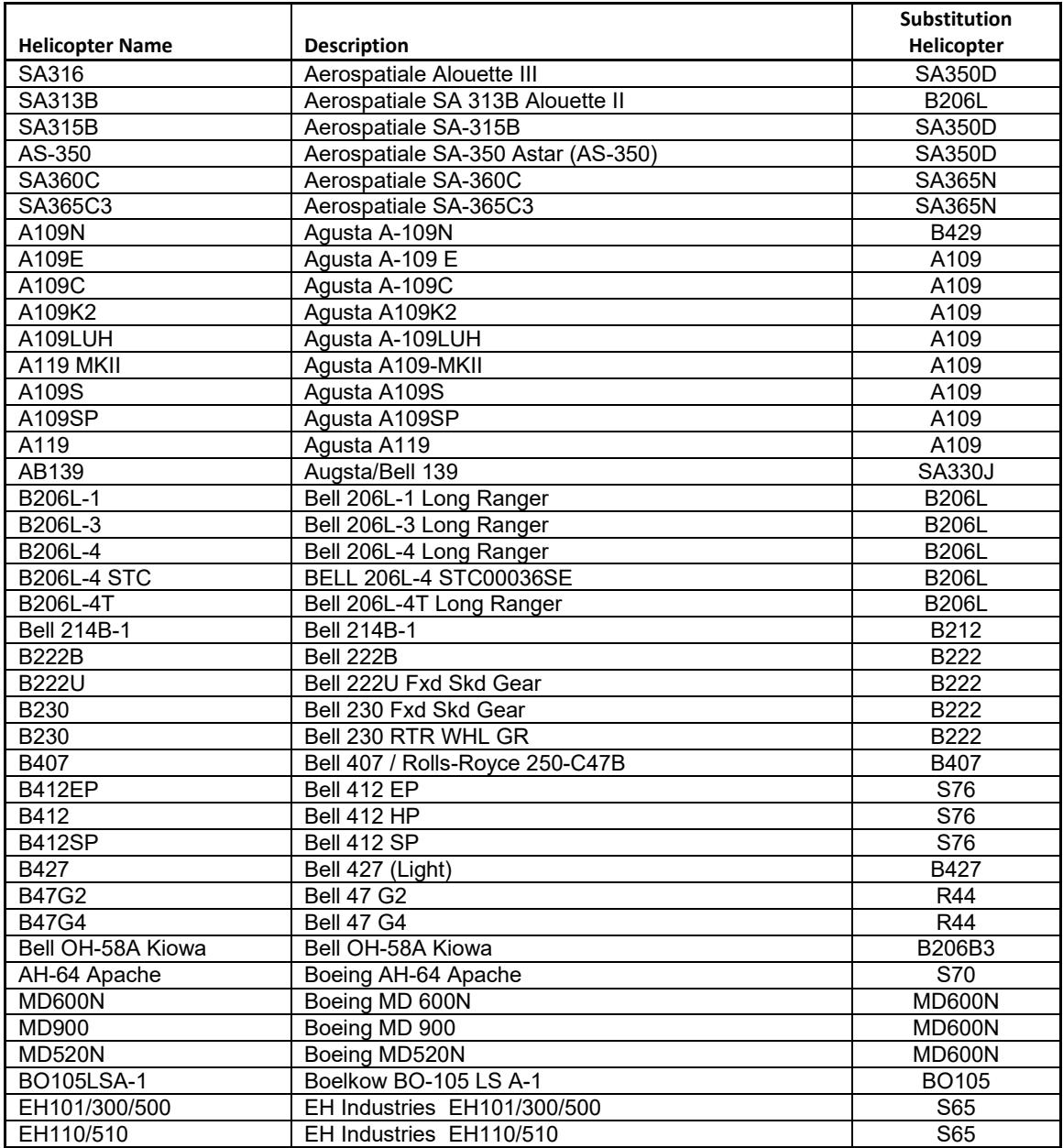

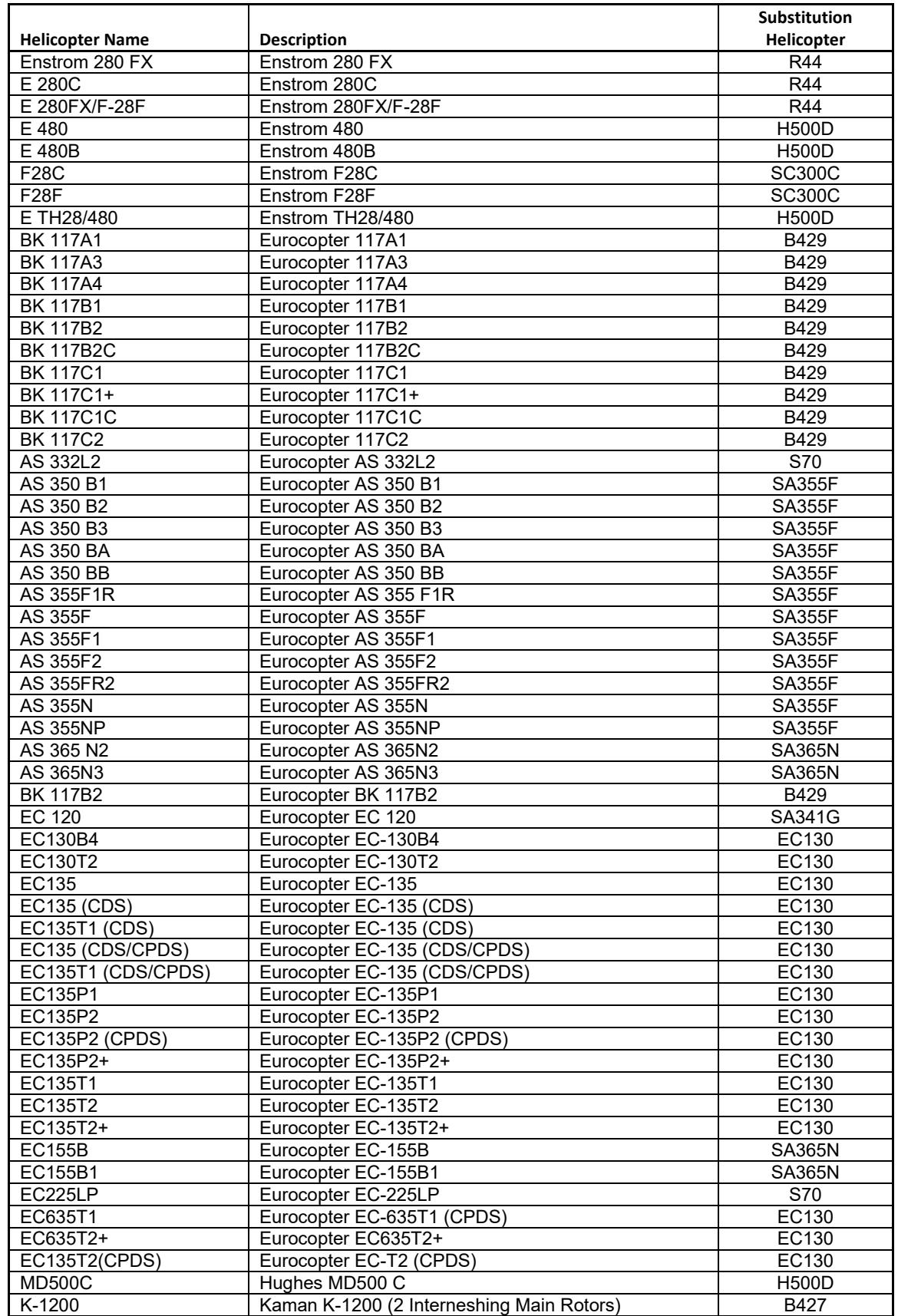

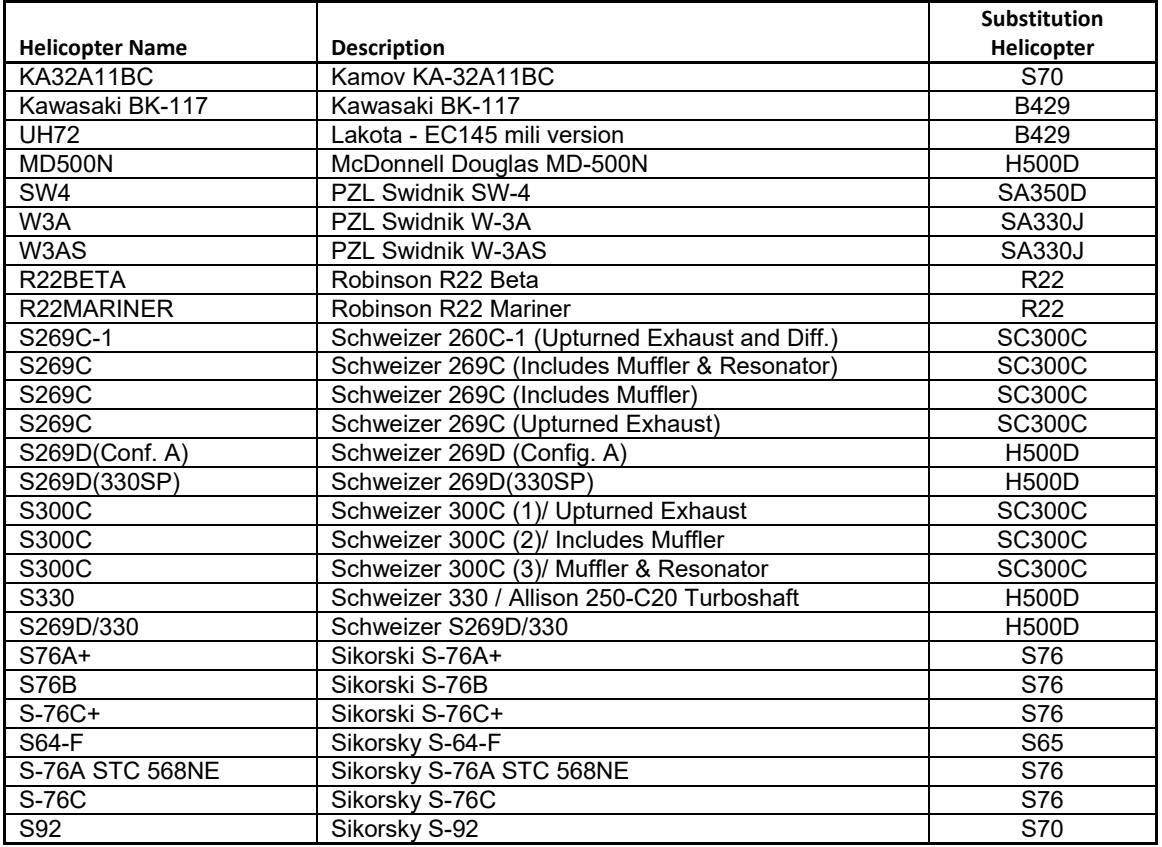

#### **Miscellaneous**

#### **71. Does AEDT model military aircraft?**

AEDT includes noise data for a number of military aircraft (including the NOISEMAP aircraft). However, due to the unique nature of their operation, standard profiles do not exist for these aircraft types. As such, in order to model noise, fuel burn, and emissions users must define profiles prior to added these aircraft types to their study.

#### **72. Does AEDT model military aircraft with afterburner mode?**

In AEDT, the current method of calculating fuel flow for military aircraft (the only aircraft with afterburners) is based on the ICAO Engine Emissions Databank (EDB) data. The EDB data do not include afterburner operations. To account for those engines which have an afterburner mode, AEDT splits the fuel and emission data into two entries in the database; one entry is a non-afterburner mode and the other is an afterburner mode. Only the takeoff data – where afterburner mode is used – are different between the entries. Aircraft which use afterburner operations should use the engine which has the afterburner designation "(w/AB)" at the end of the engine model name. To correctly use afterburner operations for noise, fuel consumption, and emissions, a profile with an afterburner mode must be used and the engine type associated with the aircraft most also have the afterburner designation.

An INM study which has aircraft that use afterburner procedures will not import those aircraft as having afterburners assigned as their engine type. ASIF import picks up the operation with the

afterburner correctly, but not the engine type; so the afterburner data for noise is retained, but the fuel consumption and emission data are lost.

**73. What are the default vector tracks available for each airport in the Create Aircraft Operation wizard?**

Default arrival and departure vector tracks are automatically created by AEDT for each runway end in the airport.

#### **74. How can I construct a vector track?**

A vector track can be created through ASIF import or in the AEDT user interface.

#### **75. Does AEDT support circuit tracks?**

AEDT does not support circuit tracks. Please use a touch  $\&$  go track instead. To do this:

- 1) Create a touch & go track in the airport designer. Instructions on how to do this can be found in the "Exercise CreateCustomTracks.pdf" file in the **Downloads page** of the AEDT Support website.
- 2) Create a new aircraft operation and select Circuit as the operation type. Assign the previously defined touch & go track to the operation.
- 3) Create an annualization and metric result using the aircraft operation and run the metric result.

## **76. There are no pattern (touch & go or circuit) profiles for helicopters in AEDT. How can I model helicopter pattern (touch & go or circuit) operations in AEDT?**

Helicopter circuit operations can be modeled as overflights. This requires 1) creating overflight tracks; and 2) creating a user-defined helicopter with overflight profiles. AEDT does not automatically connect the ends of the departure leg and the arrival leg, so it requires knowing where the helicopter is on the track so the profile and the track remain coordinated for the operation. The departure, level, and arrival modes (in all their different variants) can all be used in overflights.

#### **77. What time standard does AEDT assume for operations?**

AEDT assumes that all date time values for operations are in local times, not UTC (Universal Time Coordinated).

#### **78. How do I generate the administrative file (.bak) for my AEDT study?**

In order for the AEDT technical support team to better assist you, we will typically need a copy of your study's administrative file so that we can reproduce your issue. An administrative file package is a zip file that contains a backup of the study database (.bak file) and various log files. To generate administrative file, first open your study, go to the *Study* tab > *Study Maintenance* and click the "Generate Administrative File" button.

#### **79. What are the different types of airspeed metrics in AEDT?**

The different types of airspeed metrics are as follows:

- Groundspeed the magnitude of the entire aircraft velocity vector with respect to the ground.
- Calibrated airspeed the indicated airspeed of an aircraft, corrected for position and instrument error.

• True airspeed – the airspeed of an aircraft relative to undisturbed air.

#### **80. What are the different types of taxi times in AEDT and how are they used?**

In AEDT, there are three different ways for modeling taxi time:

- Taxi time at the airport layout level
- Taxi time at the flight level (AIR\_OPERATION table).
	- o This is used only when the "Enable flight-based taxi times" preference is checked.
	- o Entering and viewing the flight taxi time in the GUI is not supported. It can be populated via ASIF import or SQL.
- Dynamically calculated taxi time based on Delay & Sequencing model

#### **81. Does AEDT calculate taxi emissions for helicopter operations?**

AEDT does not calculate the taxi emissions for helicopters, even when the taxi in and taxi out times in the AIR OPERATION table are populated for helicopters. In the Emissions Report, zero will be reported for the taxi in and taxi out for helicopter operations.

However, you can model helicopter taxi emissions by creating helitaxi operations.

### **82. Do building created in the AEDT airport layout designer have effect on noise or dispersion results?**

The buildings created in the AEDT airport layout designer do not have any effect on sound propagation or dispersion results. However, you can coarsely synthesize buildings in terrain files if you want to model some line-of-sight blockage (noise shielding) effects due to buildings. Please note that this is a non-standard use of AEDT, and it would need to be reviewed and approved by FAA in order to include it in a FAA-funded project.

#### **83. Is there a recommended way to design an AEDT study for distributed processing?**

As a risk mitigation strategy, it is recommended to break down large metric results into "medium" sized operation groups (cases). For example, with four remote computers, a medium sized case would contain roughly 1,000 to 10,000 events (not aircraft operations). By designing studies this way, you avoid the risk that comes with encountering errors during a large operation group while also avoiding the computational resource inefficiencies that result from making operation groups that are too small.

## **84. What happens if one of the remote computers gets accidentally shut down while running a large metric result across several remote computers using distributed processing?**

Whenever a remote machine fails to be able to communicate with a host machine (e.g., the remote machine got shut down or its connection timed out), the host machine has methods of excluding the failing machine from further computations and will keep processing the current metric result with whatever remote machines are available to do so. When this condition occurs, the host machine scraps whatever results had been computed for the current operation group (case) in the current metric result and restarts processing the current operation group (all previously completed operation groups have already had their results saved into the database and there is no need to re-compute). Whenever processing seems to slow down or halt entirely, check up on the status of the remote machines (i.e., use Windows Task Manager to query whether a remote machine's distributed

processing functionality is still consuming CPU or whether it still has a TCP connection to the host machine).

#### **Error Messages**

## **85. What is the cause of the following MSDTC error in aedt.log?**

*"Network access for Distributed Transaction Manager (MSDTC) has been disabled. Please enable DTC for network access in the security configuration for MSDTC using the Component Services Administrative tool."*

This error indicates that the Microsoft Distributed Transaction Coordinator (MSDTC) is not enabled. The MSDTC service must be enabled on both the database server and on client computers.

To enable MSDTC<sup>1</sup>:

- 1) Click Start, click Run, type "dcomcnfg" and then click *OK* to open *Component Services*.
- 2) In the console tree, expand *Component Services*, expand *Computers*, expand *My Computer*, and then expand *Distributed Transaction Coordinator*.
- 3) Right click *Local DTC*, and click *Properties* to display the *Local DTC Properties* dialog box.
- 4) Click the *Security* tab and click the following options:
	- Network DTC Access.
	- Allow Remote Clients and Allow Remote Administration.
	- Allow Inbound and Allow Outbound.
	- No Authentication Required
	- Enable XA Transactions
- 5) Click OK.

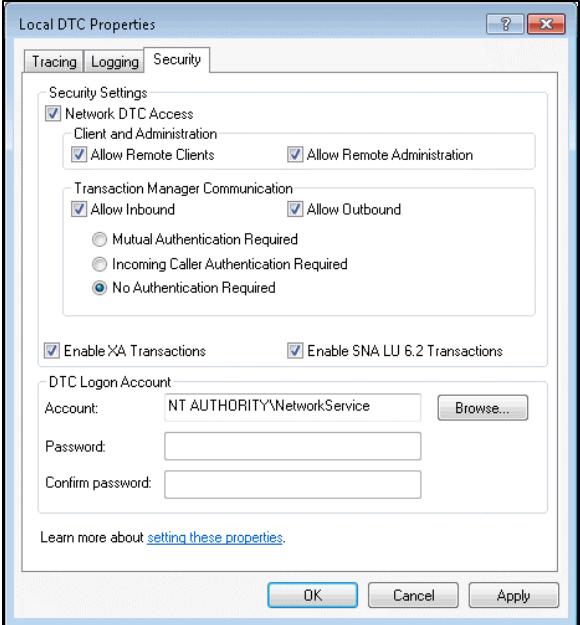

 <sup>1</sup> Reference:<https://msdn.microsoft.com/en-us/library/dd327979.aspx>

## **Aviation Environmental Design Tool March 2020** March 2020

### **86. The "Cannot load Counter Name data because an invalid index '' was read from the registry" exception message is displayed when I start AEDT. How can I resolve this?**

*Exception: System.InvalidOperationException: Cannot load Counter Name data because an invalid index '' was read from the registry.*

 *at System.Diagnostics.PerformanceCounterLib.GetStringTable(Boolean isHelp)*

This error indicates that Windows Performance counter registry settings are corrupt. Follow the steps below to rebuild the performance counter settings.

- 1) Go to Windows Start, type cmd.
- 2) Right-click on cmd.exe and click Run as administrator.
- 3) At the command prompt, type LODCTR.exe /R and press enter.
- 4) You should get this message: "Info: Successfully rebuilt performance counter setting from system backup store".
- 5) Run AEDT to confirm that it starts successfully.

#### **87. What is the cause of the following error in aedt.log when I run a metric result?**

*"Message = Could not allocate space for object 'dbo.EVENT\_RESULTS'.'PK\_EVENT\_RESULTS' in database '[STUDY\_NAME]' because the 'PRIMARY' filegroup is full. Create disk space by deleting unneeded files, dropping objects in the filegroup, adding additional files to the filegroup, or setting autogrowth on for existing files in the filegroup."*

The Express Edition (free version) of Microsoft SQL Server has a database size limit of 10 GB. This error indicates that the 10 GB size limit has been reached.

#### **88. What is the cause of the following error in aedt.log when I try to generate a noise contour?**

*"! Exception Message: ERROR 010328: Syntax error at or near symbol ,. ERROR 010267: Syntax error in parsing grid expression. Failed to execute (ASCIIToRaster)."*

The Esri service used to make contours is not able to parse periods (.) correctly. Please remove any period (.) or space from your AEDT study name and make sure that the study name is at least five characters long.

## **89. What is the cause of the following error in aedt.log when I try to generate a noise contour?**  *"ERROR 010328: Syntax error at or near symbol ). ERROR 010267: Syntax error in parsing grid expression. Failed to execute (ASCIIToRaster)."*

This error can be caused by the parenthesis in the "(local)" SQL Server instance name. To resolve this error, in the AEDT Open Study dialog, please enter "localhost" or your computer name as the database server name; then generate a noise contour.

### **90. What is the cause of the "***FPPM requires a procedural profile, not a fixed point profile***" error in aedt.log?**

This error can occur in two situations:

- When using altitude controls for an aircraft with fixed point profiles.
- When using sensor path for an aircraft with fixed point profiles.

Possible solutions:

- Disable all altitude controls for the affected track;
- Re-assign the affected operations to a different track which does not include altitude controls; or
- Substitute an aircraft that contains procedural profiles.

## **91. What is the cause of the following error in aedt.log when I run an emissions dispersion metric result?**

*"Message = both zero and twentyfour hour exists in C:\AEDT\DATA\[User name]\[Study name]@[SQL Server Instance Name]\Output\_Files; StackTrace = at FAA.AEE.AEDT.Weather.EDMSWeatherModule.FindShiftHour() at FAA.AEE.AEDT.Weather.EDMSWeatherModule.InitCache()"*

This error message indicates that the weather data files contains missing data. The weather data for all 24 hours in a day must be specified.

## **92. What is the cause of the following error in aedt.log when I run an emissions dispersion metric result?**

*"FAA.AEE.AEDT.EmissionsDispersion.EmissionsDispersionProcess - Execution Timeout Expired. The timeout period elapsed prior to completion of the operation or the server is not responding. at FAA.AEE.AEDT.DataAccessModule.ResultsAccess.ResultsIterator`1.GetResultsByContext"*

This error message indicates that retrieving results from the database is taking longer than the default timeout (30 seconds). To increase the timeout value, go to *Study* tab, *Preferences*, *Database*; then edit the "Data context timeout (sec)" setting.

## **93. What is the cause of the following error in aedt.log when I run a noise metric result with terrain?**

*"FAA.AEE.AEDT.BusinessLogicLayer.RunStudyLog - EventID = 100104 (AirOpId = 364 UserId = T0) did not yield any AcousticsEventResults. Source = FAA.AEE.AEDT.TerrainGlobalMapper; Message = No data was found at the specified location GM Error:GM\_Error\_NoDataAtLocation GM\_Error\_NoDataAtLocation At Location Lat: 42.946388 Long: -87.887222;"*

*"FAA.AEE.AEDT.BusinessLogicLayer.RunStudyLog - EventID = 100009 (AirOpId = 2570 UserId = 2570) did not yield any AcousticsEventResults. Source = FAA.AEE.AEDT.AircraftAcoustics; Message = Terrain Module Failure; StackTrace = at FAA.AEE.AEDT.AircraftAcousticsModule.AAMCompute.AssignZ(MainContainer mainStorage, Int32 k)*

 *……………………………*

 *at FAA.AEE.AEDT.TaskMaster.EventProcessor.ProcessQueueEntry(QueueEntry myQueueEntry); InnerException = FAA.AEE.AEDT.Terrain.Shared.TerrainModuleException: No data was found at the specified location GM Error:GM\_Error\_NoDataAtLocation GM\_Error\_NoDataAtLocation At Location Lat: 26.0381968901439 Long: -80.046070420943"*

This error message indicates that terrain data was not found at the specified receptor location. When you use terrain data for noise modeling, please make sure that terrain area is bigger than receptor set area. Otherwise, AEDT is unable to compute noise results.

When using line of sight blockage, terrain data must be large enough to cover the aircraft trajectory (tracks) beyond the receptor set area.

#### **94. Why does this warning occur?**

*"Flight performance for Approach EventID = 170000 (AirOpID:7, UserID:Arr07) was calculated using a weather field shifted by 8.91E+000 seconds and 1.64E+003 feet from the input weather field, likely due to a discontinuity in the weather field."*

This warning may occur when high fidelity weather or AERMOD weather (AERMET-processed hourly weather) is used. It can happen on takeoffs or on landings; and is likely caused by temporal and/or lateral discontinuities in the weather field. Note that the flight event associated with the warning message is successfully computed.

### **95. Upgrading my AEDT 2d study to AEDT 3b fails with the following error in aedt.log. How can I resolve this?**

*"Cannot drop the statistics 'dbo.FLT\_FLEET.\_dta\_stat\_EFF\_EXP\_DATE\_REG\_ENGINE\_MOD', because it does not exist or you do not have permission".*

This error may occur in some AEDT 2d studies. A workaround is to create the following statistics before upgrading the study to AEDT 3b.

CREATE STATISTICS [\_dta\_stat\_EFF\_EXP\_DATE\_REG\_ENGINE\_MOD] ON [dbo].[FLT\_FLEET]([EFF\_DATE], [EXP\_DATE], [REG\_NO], [ENGINE\_MOD\_ID]);

CREATE STATISTICS [\_dta\_stat\_ENGINE\_REG\_EXP] ON [dbo].[FLT\_FLEET]([ENGINE\_MOD\_ID], [REG\_NO], [EXP\_DATE]).

## **AEDT 3c Known Issues**

- 1. Uninstalling AEDT when another application is connected to the AEDT databases leaves any connected databases on the server. As a workaround, delete the databases manually using Microsoft SQL Server Management Studio. (12194)
- 2. After closing a study in the AEDT application, Microsoft SQL Server still maintains a connection to the database for several minutes. To delete a study database, exit from the AEDT application first; then delete the desired database in the Microsoft SQL Server Management Studio. (18027)
- 3. User settings from prior installations may not be removed exhibiting behavior such as failed contour generation (old filename for contouring gpk). Manually delete the file C:\AEDT\DATA\[User name]\user\_settings.json where [User name] is the Windows account name under which the user is working.

- 4. Aircraft equipment groups cannot be used to assign tracks to operations. User's only access to Operation Group Percent Distribution processing is through direct SQL injection of AIR\_OPERATION table. (1731)
- 5. Opening multiple emissions reports may show data from a different report. To avoid this issue, open only one emissions report at a time. (21322)
- 6. In the Speciated Organic Gases tab in the Emissions Report, repeatedly converting units may produce inconsistent values in the report. (21329)
- 7. If you get a "timeout expired" error when generating an emissions report, a workaround is to:
	- 1) In Study tab, Database Preferences, increase the "Datacontext timeout" setting.
	- 2) Generate the "Operation Summary" emissions report first.
	- 3) Generate the "Operation Group Summary" emission report.
- 8. Some airframe/engine combinations from EDMS 5.1.4.1 system data are incongruent with AEDT and are reported "bad data integrity" errors during EDMS study import. To correct, either change the airframe/engine combinations in EDMS study or import the aircraft as user-defined aircraft. (21179)
- 9. When an EDMS study containing grid receptor sets is converted to AEDT, the rendering of receptor locations will be slightly mismatched between EDMS and AEDT. This is because in AEDT the origin of the grid receptor is in the south-west corner, while EDMS uses the offsets based on the center of the grid. A workaround is to:
	- 1) Incorporate the grid and the discrete receptors in the EDMS study into an AERMOD.INC file.
	- 2) In AEDT, go to Study tab, Preferences, Emissions Dispersion.
	- 3) Check the "Use AERMOD receptor grid" option and reference the .INC file from step 1 in the "File with AERMOD receptor grid" option. This makes the application ignore the receptor set assigned to the emissions dispersion metric result, and forces using the specified AERMOD grid receptor. The INC file can contain both grid and discrete receptors.
- 10. The INM to ASIF Converter (INM2ASIF.exe) does not convert system aircraft with user modified properties (i.e. added a custom profile, but still used the same system aircraft name). A workaround is to rename the aircraft with a unique name so that the Converter recognizes it as a user-defined aircraft.
- 11. The INM to ASIF Converter (INM2ASIF.exe) does not convert user-defined helicopters and userdefined military aircraft in an INM study. (942)
- 12. Airports with an expiration date set to a past date may not import via ASIF. A workaround is to change the expiration date in the Airports database.
- 13. A helitaxi track imported via ASIF will be listed in the Airports Details pane, however it will not be displayed on the map as part of the airport layout layer. To view the helitaxi track on map, view tracks in the Metric Results tab. (21029)
- 14. After a partial ASIF import, the application does not refresh. Restart the application to view the imported data. (671)
- 15. Weather import does not take into account Airport Layout Start date. Manually confirm that the dates for weather data being used are after the start date of the associated airport layout. (8386)
- 16. Processing of high fidelity weather data is not thread-safe. To compensate, set the "NumberOfThreads" key to 1 in C:\Program Files\FAA\AEDT\AEDT.exe.config file. (21287)
- 17. Flight operations specifying cruise altitude above the highest allowable specified aircraft altitude are still processed by AEDT. Manually confirm the cruise altitude of the flight operation against the BADA cruise altitude limit. (6676)

- 18. An AEDT generated shapefile cannot be imported into Google Earth Pro. (21979)
- 19. The Create/Copy/Edit Aircraft Operation wizard does not support entering or editing taxi-in/out time of aircraft operation. A workaround is to directly update the corresponding columns in the AIR\_OPERATION table. (5076)
- 20. Dispersed tracks are not supported for emissions dispersion modeling.
- 21. Sensor path operations (runway to runway operations) are not supported for emissions dispersion modeling. (5459)
- 22. In order to generate results for vertical fuel tanks, users must create user-defined vertical fuel tank and provide parameters. (3097)
- 23. In Equipment tab, Non-Aircraft screen, only the 1990 emissions factors from the STN\_GSE\_EF table are displayed for Ground Support Equipment (GSE). (4373)

Emission factors for GSEs are stored in the STN\_GSE\_EF and the STN\_GSE\_NONROAD\_COEFF tables:

- When manufacture year of GSE is provided, the emissions factors in the STN\_GSE\_NONROAD\_COEFF table are used.
- When manufacture year of GSE is not provided, the emissions factors in the STN\_GSE\_EF table are used. User-defined GSE factors are also saved to this table.
- 24. AEDT is unable to process 3CD terrain files. A workaround is to use GridFloat files instead. (929)
- 25. The Population Exposure Report fails to run if the Census data are stored under a directory with spaces. This is due to a known issue with Esri – it does not accept spaces in path names. A workaround is to store the Census data in a folder without spaces.
- 26. The Esri service used to make noise contours is not able to parse periods (.) or spaces in path names. Make sure that your AEDT study name does not contain any period or space; and is at least five characters long.
- 27. A parenthesis, "(", in SQL Server instance name may cause noise contour generation to fail. For example, if you are using an instance called "(local)", a workaround is to use the computer name to connect to the SQL Server instance in the AEDT Open Study dialog. (5604)
- 28. The detailed noise report ("Detailed" noise storage option in Define Metric Results wizard) is not supported for runup operations. (5599)
- 29. For a large number of operations and/or receptors, running a metric result with detailed noise storage option (aka detailed grid) can fail with "SerializationException". (5601)
- 30. Noise contours may be displaced on the map (i.e. does not align with the receptor set) if the X and Y spacings are not the same. (22072)
- 31. A receptor set that consists of both grid-type receptors and point-type receptors is not supported for noise metric result. (4917) Running such a receptor set in a noise metric result will generate the following error message in aedt.log.

*FAA.AEE.AEDT.BusinessLogicLayer.RunStudyLog - AMM failed in one of its AddGrid methods. Source = FAA.AEE.AEDT.AccumulatedMetrics; Message = Grid Sizes Not Equal;*

32. The "Export metric result" feature is not supported for a dynamic grid metric result that has been run. A workaround is to create a new metric result and assign the flattened receptor set that was produced by the metric result with dynamic grid. Run the new metric result, then use the "Export" feature. (5494)

- 33. The "TransactionInDoubtException" error may occur when running multiple instances of AEDT on different study databases that are on the same SQL Server instance. (5245)
- 34. The Generate Administrative File functionality is unable to create a database backup file if the study database is located on a remote database server. (5592)
- 35. If AEDT study name contains any space, AERMOD will generate fatal error messages. This is because AEDT uses the study name to name the AERMOD input files; and AERMOD is unable to process space in the input file name.
- 36. If the Edit Point Track pane is open in the Airports Designer tab, and you disperse/undisperse the same track, the pane does not update. (5925)
- 37. When using the Distributed Processing Service to run a study, using the Delay & Sequencing Model option is not supported. (6251)
- 38. The Delay, Sequencing, and Queueing Model (DSQM) cannot be used to assign runway end and track for touch-and-go (TGO) and circuit operations based on airport operating configurations. (6252)
- 39. Emissions dispersion metric result fails when TGO and helitaxi operations are included in the same annualization. (6376)
- 40. When running metric results using Distributed Processing, "BackgroundWorker is currently busy" exception may be thrown when processing an operation. (6851)
- 41. Upgrading an AEDT study on a remote SQL Server will fail if the SQL Server service account does not have access to the backup folder path. A workaround is to restore the study database on a local SQL Server instance and upgrade to the latest study version. (7225)
- 42. If you choose the "remove and upgrade older AEDT version" option during AEDT 3c installation, AEDT 3c will be installed into the older AEDT application folder and data folder (e.g., AEDT 3c application files will be installed into the existing AEDT 3b folders). In order to avoid this confusion, please uninstall the older AEDT version before running the AEDT 3c installer. (6209)
- 43. Several international users have reported a contour generation error. As a result, they are unable to generate contours. The error message is "*the name of the Field is invalid: valid names may contain letters, numbers or underscores.*"
- 44. Currently, there is no workaround for this problem; it is currently under active investigation by the AEDT development team. (7590)
- 45. In the flight segment-level, emissions report, for some aircraft types, non-volatile particulate matter (nvPM) mass and volatile particulate matter from fuel organics (PMFO) emissions results for some segments can be smaller than the precision used to store the results (0.01 grams). Values less than 0.01 grams appear as zero in this report. (7779)
- 46. In the Create Aircraft Operations wizard, if multiple equipment are selected, the Workflow column from the Choose Flight Profile step may not correctly indicate whether the BADA 4 performance model can be used for the selected operation. This display error does not affect results. If the "Use BADA Family 4" option is selected in the Set Processing Options step of the Define Metric Results wizard, the BADA 4 performance model will be used when BADA 4 data are available for a given operation regardless of what was displayed in the Create Aircraft Operations wizard. (7780)